AWIVIEW 2.0 -QUICKINFO

<u>tc</u>

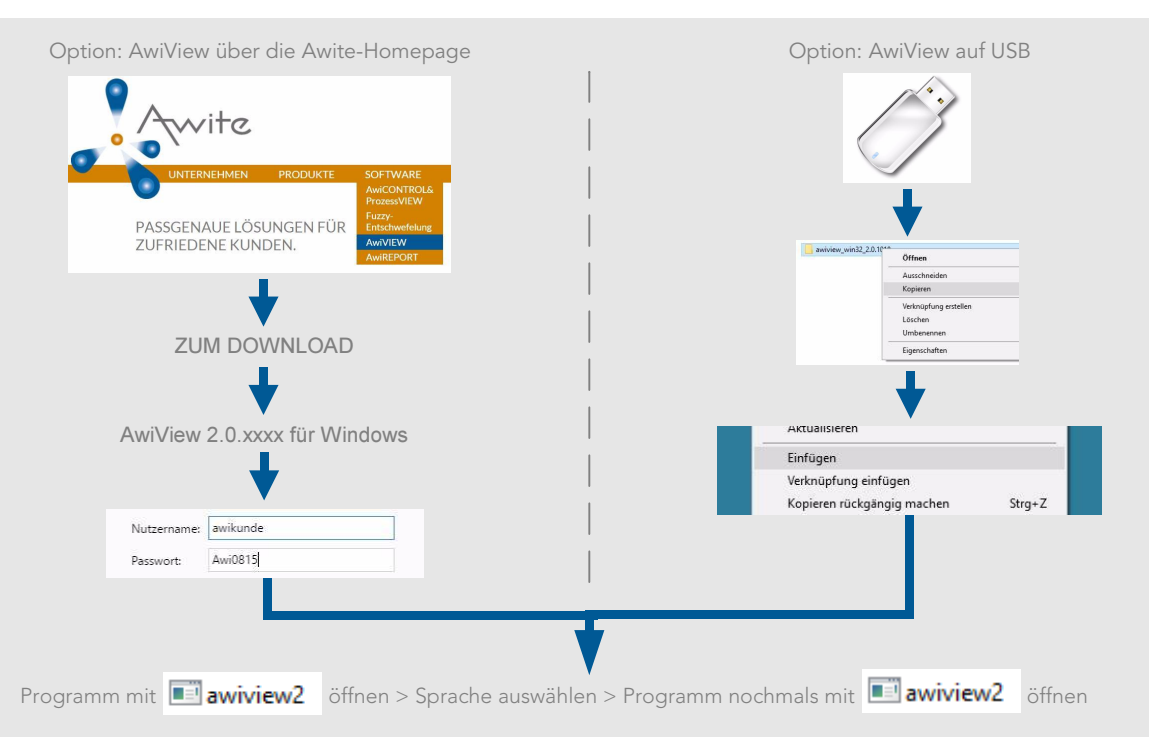

DATEN LADEN

DATENANZEIGE

**DATENANZEIGE** 

Daten direkt vom Gerät auf USB-Stick downloaden und anschließend auf dem PC speichern

USB-Stick Optional: Daten direkt vom Gerät über

eine Netzwerkverbindung auf den PC holen (mehr dazu in der ausführlichen Betriebsanleitung)

Als Archiv muss in AwiView eine Datei "root.cfg" ausgewählt werden

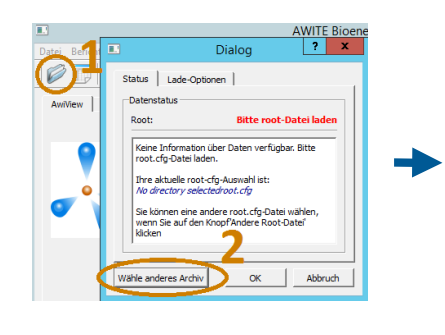

Im Verzeichnis "config" der vorher gespeicherten Dateien "root" als Archiv wählen

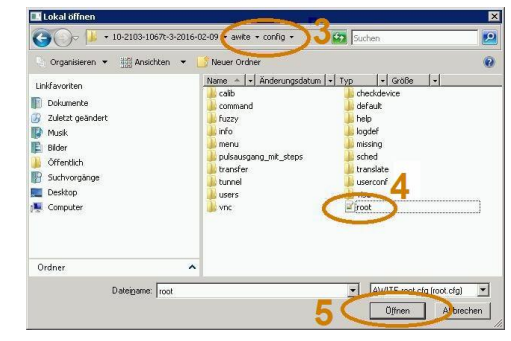

Aus den geladenen Daten können jetzt Berichte erstellt werden, Ereignisse oder Fehler angezeigt werden und Werte in Tabellen oder Grafen dargestellt werden. Eine Mehrauswahl ist durch die "Strg-Taste" möglich. (weitere detailierte Informationen über alle Funktionen von AwiView in der ausführlichen Betriebsanleitung)

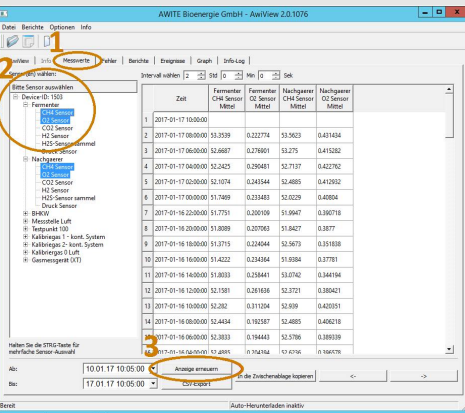

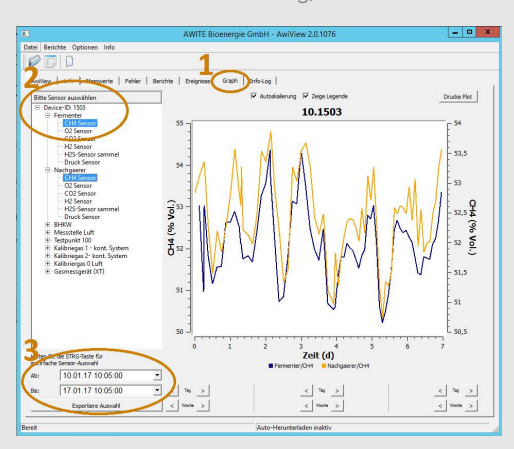

AWITE BIOENERGIE GMBH | GRÜNSEIBOLDSDORFER WEG 5 | D-85416 LANGENBACH TEL +49 (0)8761 72162-0 | FAC +49 (0)8761 72162-11 | INFO@AWITE.DE | WWW.AWITE.DE